**УТВЕРЖДАЮ** Первый заместитель генерального директора - $00n$ аместитель по научной работе ФГУП «ВНИИФТРИ» А.Н. Щипунов  $04$ n  $\mathbf{a}$ 2017 г.

Инструкция

Генераторы сигналов RFSG2, RFSG4, RFSG6, RFSG12, RFSG20, RFSG26

# МЕТОДИКА ПОВЕРКИ

651-17-009 MII

р.п. Менделеево 2017 г.

# 1 Общие положения

1.1 Настоящая методика распространяется на генераторы сигналов RFSG2, RFSG4, RFSG6, RFSG12, RFSG20, RFSG26 (далее по тексту - генераторы), изготавливаемых компанией «Апарісо Ltd.», Швейцария, и устанавливает методы и средства первичной и периодической поверок.

1.2 Интервал между поверками - 1 год.

## 2 Операции поверки

2.1 При поверке выполнять операции, представленные в таблице 1.

Таблица 1

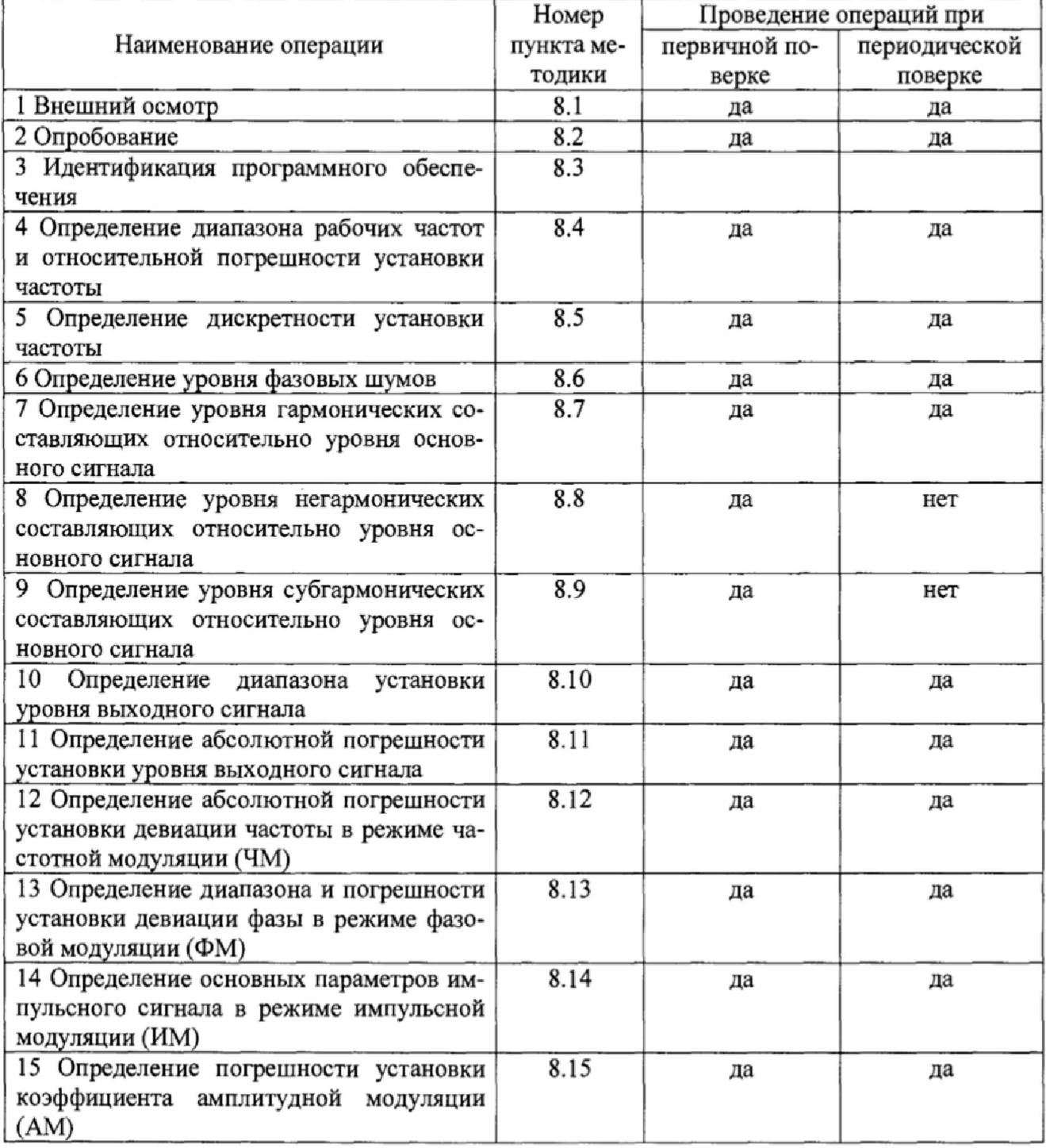

# 3 Средства поверки

3.1 При проведении поверки используют средства измерений и вспомогательное оборудование, представленное в таблице 2. Таблина 2

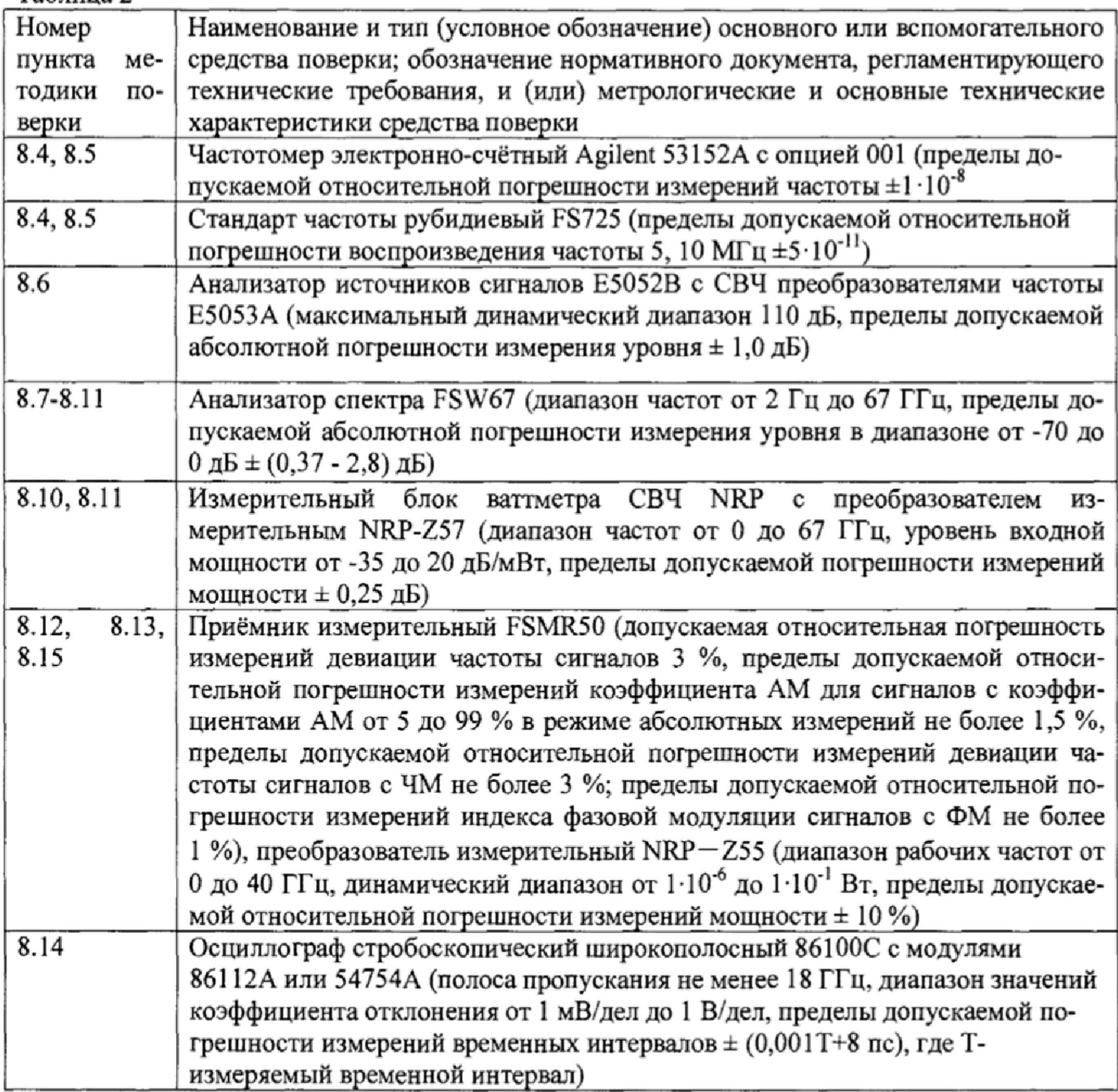

3.2 Допускается применение аналогичных средств поверки, обеспечивающих определение метрологических характеристик поверяемых генераторов с требуемой точностью.

3.3 Все средства поверки должны быть исправны и иметь свидетельства о поверке.

4 Требования к квалификации поверителей

4.1 К проведению поверки генераторов допускается инженерно-технический персонал со среднетехническим или высшим образованием, ознакомленный с руководством по эксплуатации (РЭ) и документацией по поверке, допущенный к работе с электроустановками и имеющие право на поверку (аттестованными в качестве поверителей).

5 Требования безопасности

5.1 При проведении поверки должны быть соблюдены требования безопасности в соответствии с ГОСТ 12.3,019-80.

5.2 К работе с генераторами допускаются лица, изучившие требования безопасности по ГОСТ 22261-94, ГОСТ Р 51350-99, инструкцию по правилам и мерам безопасности и прошедшие инструктаж на рабочем месте.

5.3 При проведении поверки необходимо принять меры защиты от статического напряжения, использовать антистатические заземлённые браслеты и заземлённую оснастку. Запрещается проведение измерений при отсутствии или неисправности антистатических защитных устройств.

6 Условия поверки

- 6.1 Поверку проводить при следующих условиях:
- температура окружающего воздуха,  $^0C$  25±5;<br>- относительная влажность воздуха, % от 30 до 80;
- относительная влажность воздуха, % от 30 до 80;<br>- атмосферное давление, кПа **от 84 до 106**;
- $\frac{1}{2}$  атмосферное давление, кПа от 84 до 106;<br>- напряжение питания. В от 100 ло 250:
- напряжение питания, В

- 
- $-$  частота,  $\Gamma$
- 7 Подготовка к поверке

7.1 Перед проведением поверки необходимо выполнить следующие подготовительные работы:

- выполнить операции, оговорённые в документации изготовителя на поверяемый генератор по его подготовке к работе;

- выполнить операции, оговорённые в РЭ на применяемые средства поверки по их подготовке к измерениям;

- осуществить прогрев приборов для установления их рабочих режимов.

8 Проведение поверки

8.1 Внешний осмотр

8.1.1 При внешнем осмотре проверить:

- отсутствие механических повреждений и ослабление элементов, чёткость фиксации их положения;

- чёткость обозначений, чистоту и исправность разъёмов и гнёзд, наличие и целостность печатей и пломб;

- наличие маркировки согласно требованиям эксплуатационной документации.

8.1.2 Результаты поверки считать положительными, если выполняются все вышеперечисленные требования. В противном случае генератор бракуется.

## 8.2 Опробование

8.2.1 Подключить генератор к сети питания. Включить его согласно РЭ,

8.2.2 Убедиться в возможности установки режимов измерений и настройки основных параметров и режимов измерений генератора.

8.2.3 Результаты опробования считать положительными, если при включении генератора отсутствуют сообщения о неисправности и генератор позволяет менять настройки параметров и режимы работы. В противном случае генератор бракуется.

## 8.3 Идентификация ПО

Проверку соответствия заявленных идентификационных данных ПО генератора проводить в следующей последовательности:

- проверить идентификационное наименование ПО;

- проверить номер версии (идентификационный номер) ПО.

Результаты поверки считать положительными, если идентификационные данные ПО

соответствуют идентификационным данным, приведённым в таблице 3. Таблица 3

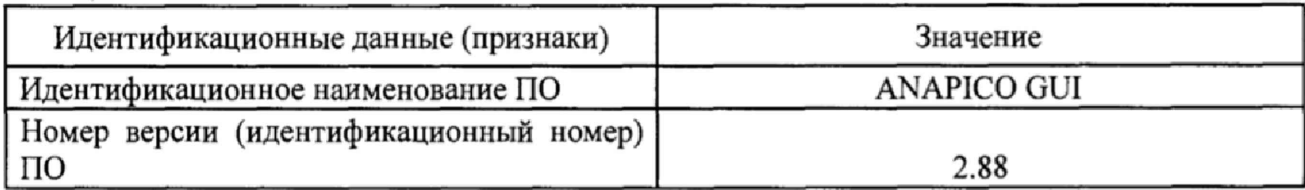

В противном случае генератор сигналов бракуется.

8.4 Определение диапазона рабочих частот и относительной погрешности установки частоты

8.4.1 Диапазон рабочих частот определить путем измерения частоты колебаний при соединении приборов по схеме, приведенной на рисунке 1.

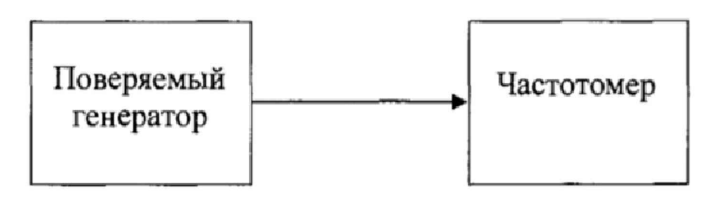

#### Рисунок 1

8.4.2 Установить значение частоты выходного сигнала поверяемого генератора равной 100 кГц (для моделей RFSG12, RFSG20, RFSG26) и 9 кГц (для моделей RFSG2, RFSG4, RFSG6), значение уровня мощности выходного сигнала поверяемого генератора равной 10 дБ/мВт. Провести измерения частоты с помощью частотомера. Результаты измерений считать положительными, если значение частоты находится в пределах 100 кГц  $\pm$  1 Гц и 9 кГц  $\pm$  1 Гц.

8.4.3 Установить значение частоты выходного сигнала поверяемого генератора равной 2 ГГц для RFSG2, 4 ГГц для RFSG4, 6 ГГц для RFSG6, 12 ГГц для RFSG12, 20 ГГц для RFSG20, 26,5 ГГц для RFSG26. Для проведения измерений использовать непосредственно частотомер.

8.4.5 Результаты измерений считать положительными, если значения относительной погрешности установки частоты  $\delta_f$  находятся в пределах  $\pm 5.10^{-7}$  а для моделей с опцией LN  $\pm 1.10^{-7}$ . Относительную погрешность установки частоты генератора вычислить по формуле (1):

$$
\delta_{\rm f} = (\mathbf{f}_{\rm ycr} - \mathbf{f}_{\rm H3M}) / \mathbf{f}_{\rm H3M} \tag{1}
$$

где f<sub>vcr</sub> - значение частоты, установленное на генераторе,

f<sub>изм</sub> - значение частоты, измеренное частотомером.

8.4.6 Относительную погрешность установки частоты определить путем измерения частоты колебаний при соединении приборов по схеме, приведённой на рисунке 2. На генераторе установить: значение частоты выходного сигнала равным 10 МГц, значение уровня мощности выходного сигнала поверяемого генератора равным 0 дБ/мВт. Измерить значение частоты с помощью частотомера.

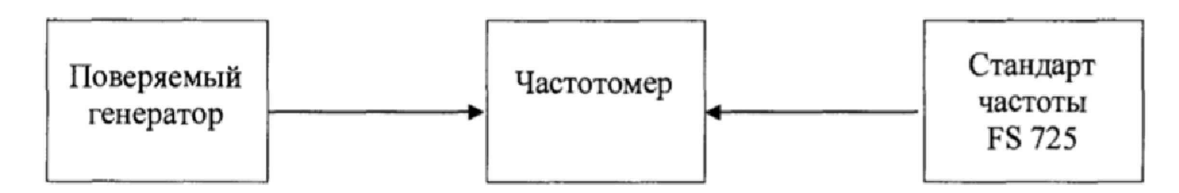

Рисунок 2

8.4.7 Результаты испытаний считать положительными, если значения относительной погрешности установки частоты находится в пределах  $\pm 5.10^{-7}$  а для моделей с опцией LN  $\pm 1.10^{-7}$ . В противном случае генератор бракуется.

8.5 Определение дискретности установки частоты

8,5.1 Дискретность установки частоты определить методом прямых измерений частоты на выходе поверяемого генератора с помощью частотомера по схеме, приведённой на рисунке 3,

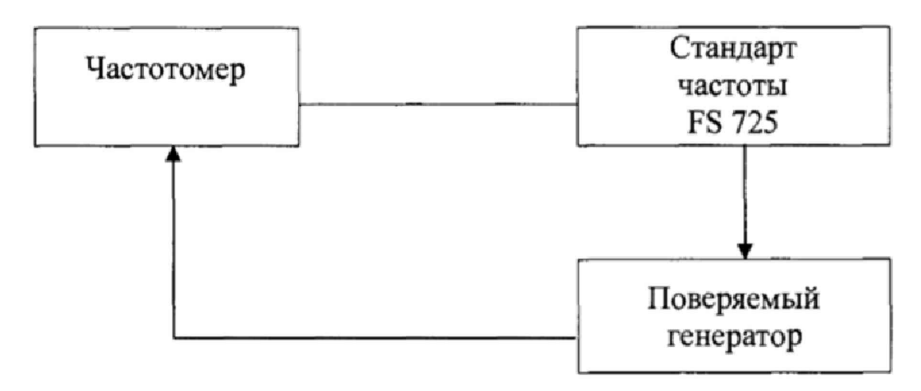

Рисунок 3

8.5.2 Установить значение частоты выходного сигнала поверяемого генератора равной 1000000,001 Гц, уровень мощности выходного сигнала 0 дБ/мВт. На частотомере установить режим измерения частоты, время счета 10 с,

8.5.3 Сигнал с выхода RF OUTPUT поверяемого генератора подать на вход частотомера и провести измерение частоты  $F_{\text{vert}}$ . Уменьшить значение частоты выходного сигнала на поверяемом генераторе на 0,001 Гц, провести измерение частоты  $F_H$  и определить  $\Delta F_H$  по формуле (2):

$$
\Delta F_{\rm H} = F_{\rm ycr} - F_{\rm H} \tag{2}
$$

8.5.4 Увеличить значение частоты выходного сигнала на 0,001 Гц, измерить частоту  $F_B$ и определить  $\Delta F_a$  по формуле (3):

$$
\Delta F_{B} = F_{B} - F_{ycr} \tag{3}
$$

8.5.5 Результаты поверки считать положительными, если значения  $\Delta F_H$  и  $\Delta F_B$  находятся в пределах (0,001 ±0,0005) Гц. В противном случае генератор бракуется.

8.6 Определение уровня фазовых шумов

8.6.1 Уровень фазовых шумов генератора определить с помощью анализатора источников сигналов Е5052А/В с СВЧ преобразователем частоты Е5053А при значениях отстройке от несущей, приведённых в таблицах 4-6. На генераторе сигналов установить значение уровня выходного сигнала 10 дБ/мВт.

8.6.2 Провести измерения уровня фазовых шумов генератора на частотах 100 МГц, 500 МГц, 1 ГГц, 2 ГГц, 3 ГГц, 10 ГГц, 20 ГГц.

8.6.3 Результаты поверки считать положительными, если уровень фазовых шумов не превышает значений, приведённых в таблице 4 для моделей RFSG2, RFSG4, RFSG6, RFSG12, RFSG20, RFSG26 и в таблице 5 для моделей RFSG12, RFSG20, RFSG26 с опцией LN. Таблица 4

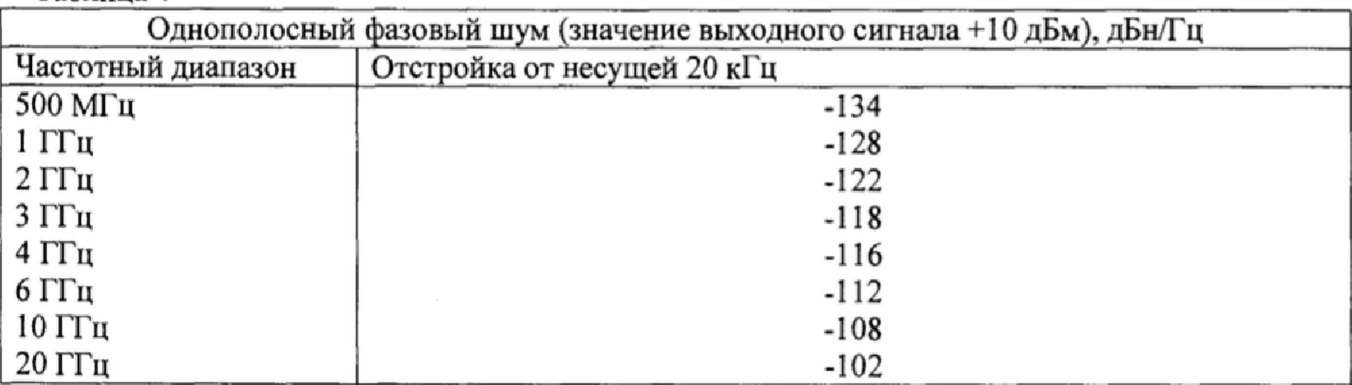

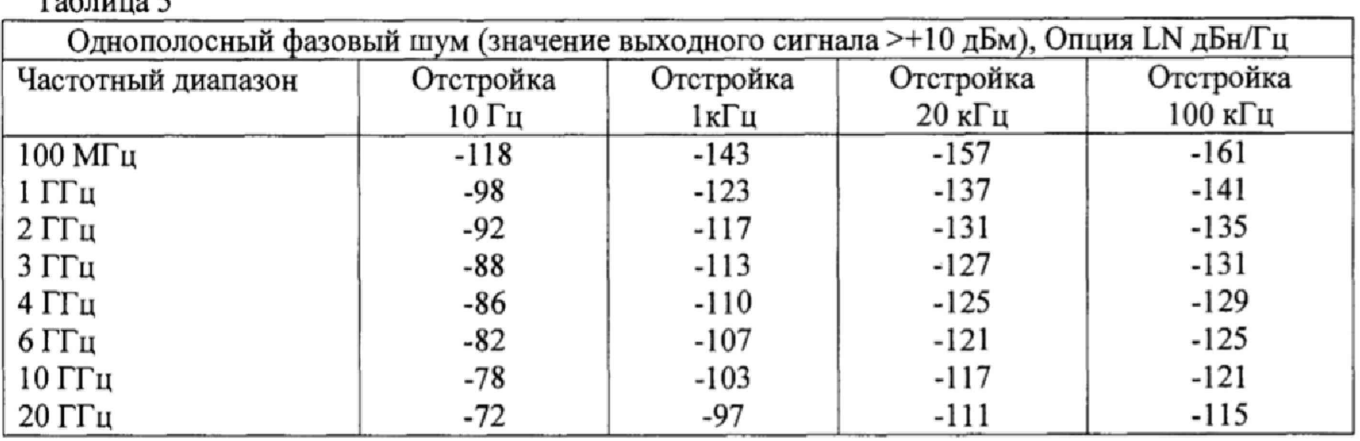

8.7 Определение уровня гармонических составляющих относительно уровня основного сигнала

8.7.1 Определение уровня гармонических составляющих относительно уровня основного сигнала проводить с помощью анализатора спектра. Измерения проводить на частотах f<sub>ocu</sub>: 9 кГц (только для генераторов RFSG2/4/6), 100 кГц (только для генераторов RFSG12/20/26) 0,5; 1; 2; 3; 5; 6;10; 20, 26 ГГц при уровне выходного сигнала генератора 5 дБ/мВт, а для моделей RFSG2, RFSG4, RSFG6 10 дБ/мВт или максимального значении уровня выходного сигнала для данной частоты (в зависимости от того, какое значение меньше).

8.7.2 Результаты поверки считать положительными, если уровни гармонических составляющих относительно уровня основного сигнала не превышают значений, указанных в таблице 6 для моделей RFSG2, RFSG4, RFSG6 и таблице 7 для моделей RFSG12, RFSG20, RFSG 26.

Таблица 6

 $T_0$ блица  $\zeta$ 

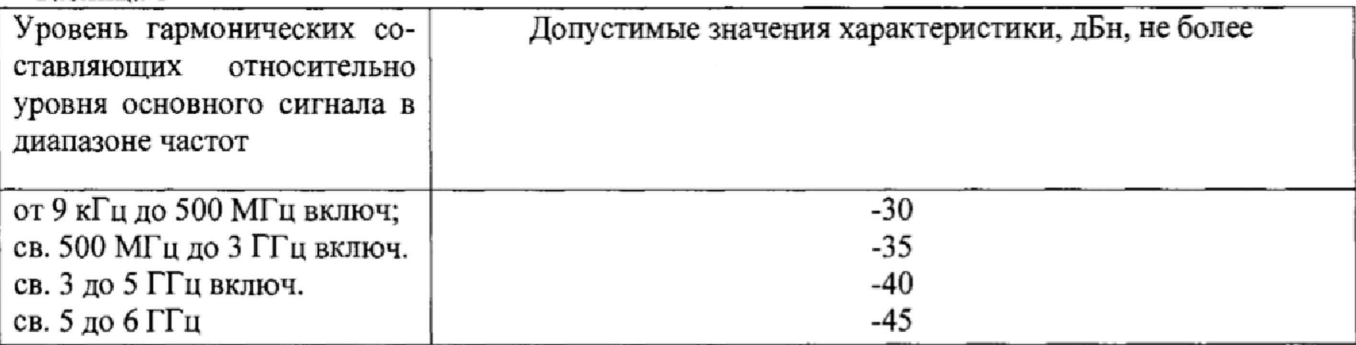

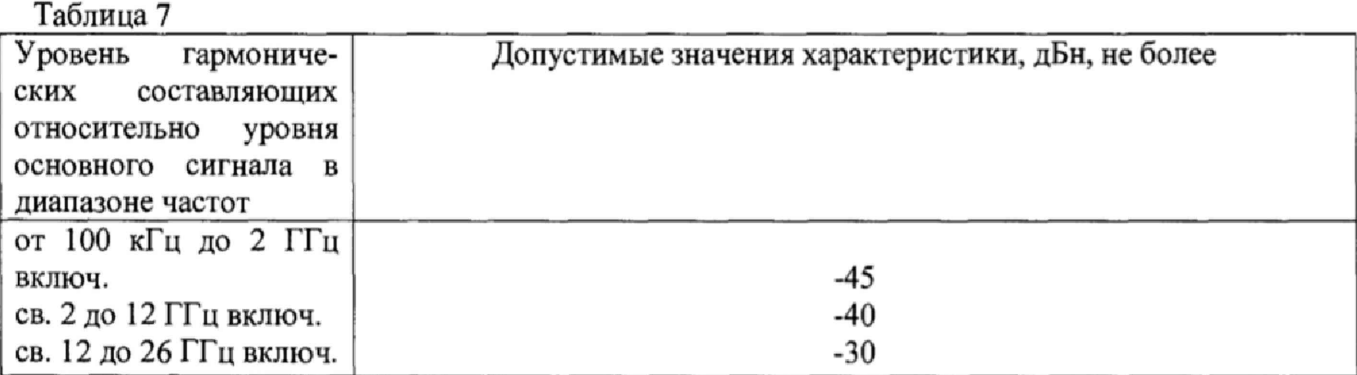

8.8 Определение уровня негармонических искажений относительно уровня основного сигнала

8.8.1 Определение уровня негармонических составляющих относительно уровня несущей частоты проводить с помощью анализатора спектра с помощью маркеров при отстройке от несущей частоты на 10 кГц, Измерения проводить на частотах 200, 500, 625 МГц, 1,5 ГГц; 2,5; 5; 7; 10; 20; 26 при выходном уровне сигнала 10 дБ/мВт или максимального значении уровня выходного сигнала для данной частоты (в зависимости от того, какое значение меньше).

8.8.2 Результаты поверки считать положительными, если уровень негармонических составляющих по отношению к уровню несущей частоты не превышает значений, указанных в таблицах 8,9.

Таблица 8

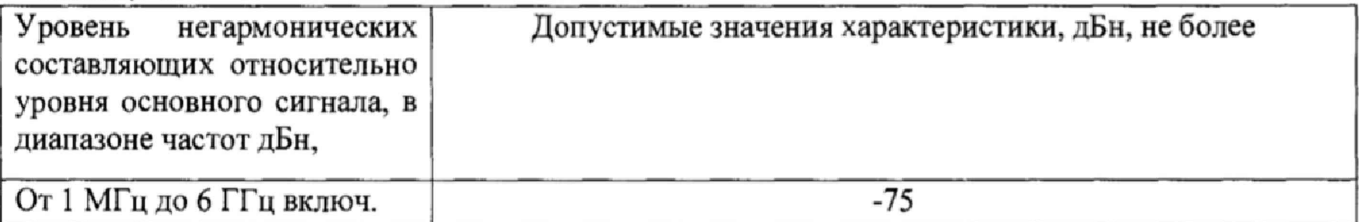

#### $T_2$ блица  $\Omega$

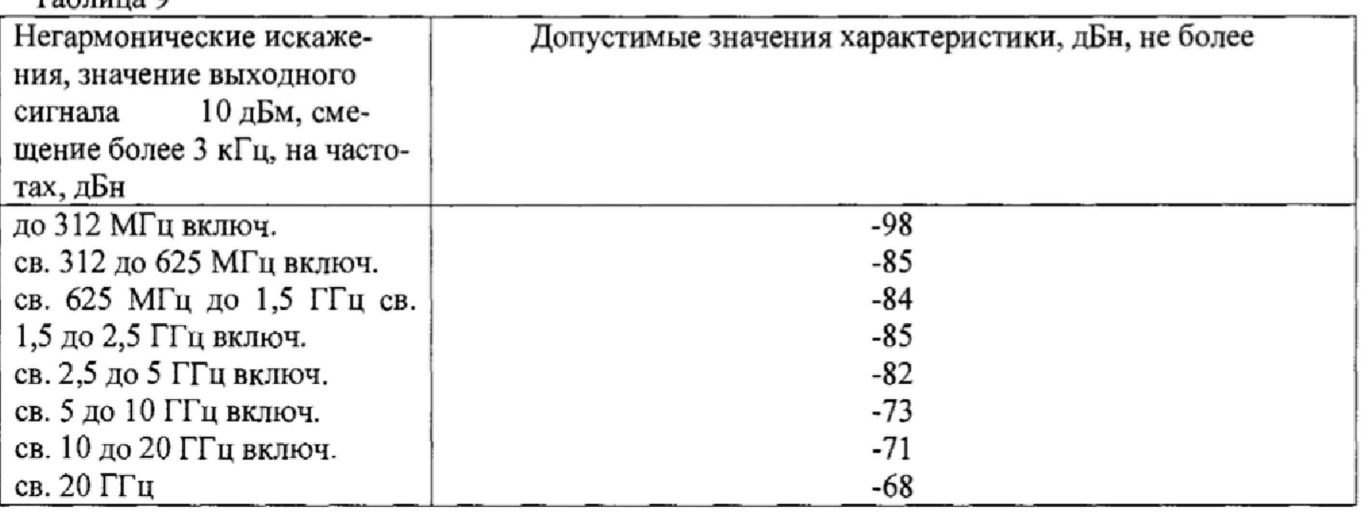

8.9 Определение уровня субгармонических составляющих относительно уровня основного сигнала

8.9.1 Определение уровня субгармонических составляющих относительно уровня основного сигнала проводить с помощью анализатора спектра. Измерения проводить на частотах 2;4;6;10;20;26 ГГц при уровне выходного сигнала генератора 10 дБ/мВт для моделей RFSG2, RFSG4, RFSG6, 5 дБ/мВт для моделей RFSG12, RFSG20. RFSG26 или максимального значении уровня выходного сигнала для данной частоты (в зависимости от того, какое значение меньше).

8.9.2 Результаты поверки считать положительными, если уровни субгармонических составляющих относительно уровня основного сигнала не превышают значений:

- -70 дБн в диапазоне частот от 2 до 6 ГГц для моделей RFSG2, RFSG4, RFSG6;

- -65 дБм на частотах до 20 ГГц включительно, -50 дБн на частотах свыше 20 ГГц для моделей RFSG12, RFSG20. RFSG26.

В противном случае генератор бракуется.

8.10 Определение диапазона установки уровня выходного сигнала

8,10.1 Определение диапазона установки уровня выходного сигнала проводить путем сличения установленного нормированного значения уровня с показаниями ваттметра (анализатора спектра при наличии опций встроенного аттенюатора у поверяемого генератора).

Измерения проводить на частотах 9 кГц (только для генераторов RFSG2/4/6), 100 кГц (только для моделей RFSG12/20/26) 200; 1000, 2000, 4000, 6000, 10000, 12000, 20000, 26000 МГц (в зависимости от типа генератора).

Для моделей с опцией HP проводить измерения, на частотах начиная от 200 МГц.

8.10.2 Результаты поверки считать положительными, если диапазон уровня выходного сигнала генератора не меньше значений, приведённых в таблице 10 для моделей RFSG2, RFSG4, RFSG6. в таблице 11 для моделей RFSG12, RFSG20, RFSG26. Таблица 10

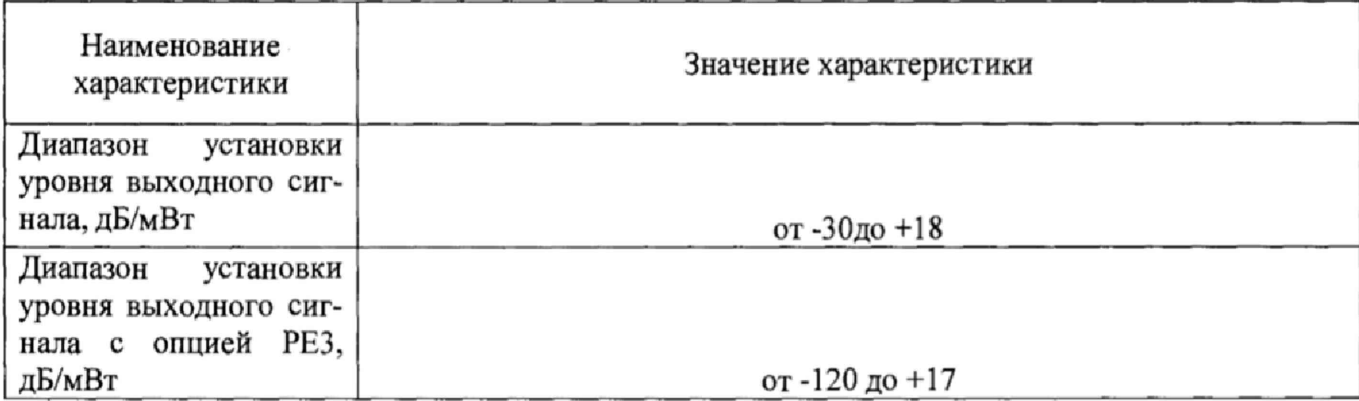

Таблица 11

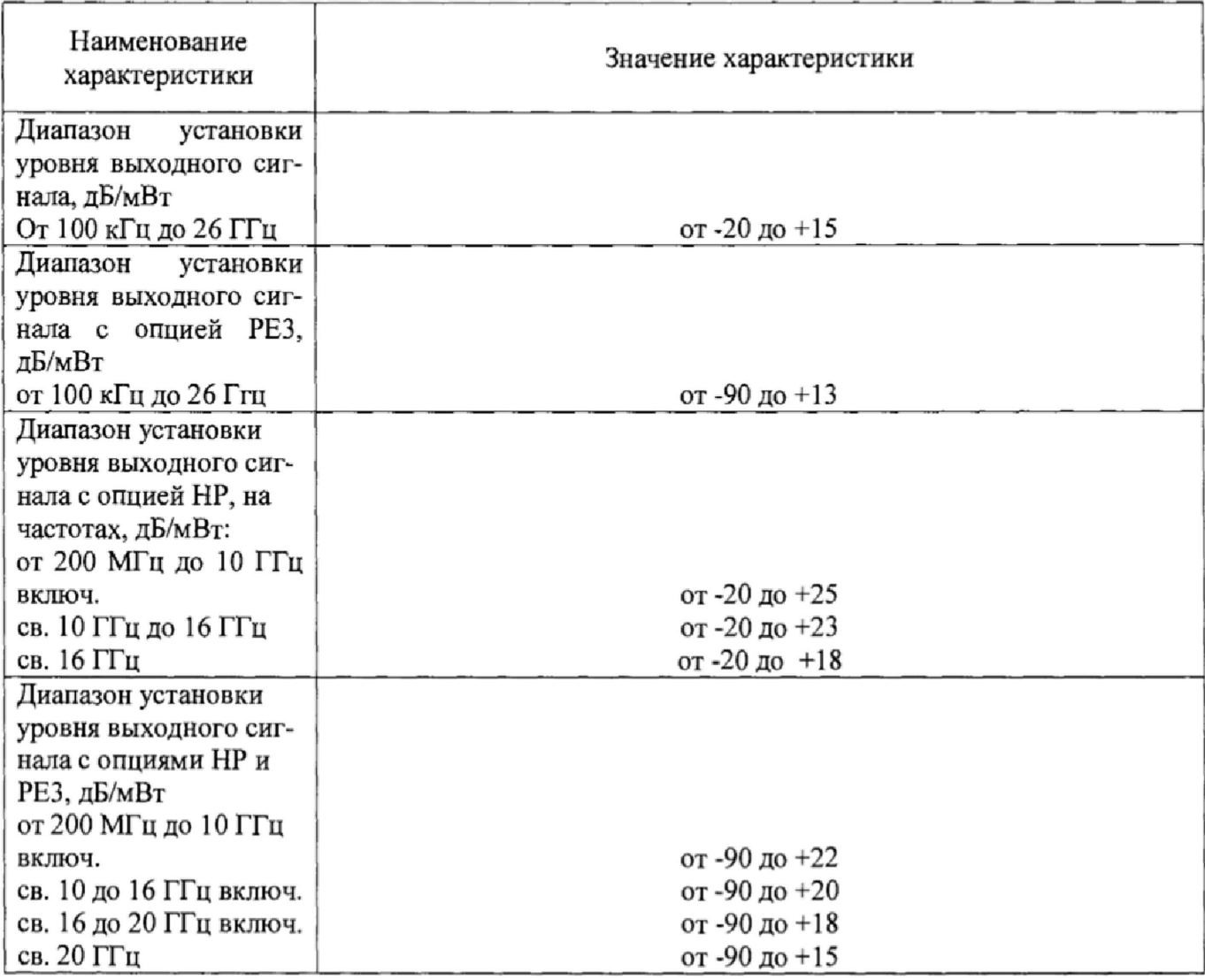

8.11 Определение абсолютной погрешности установки уровня выходного сигнала

8.11.1 Определение абсолютной погрешности установки уровня выходного сигнала проводить путём сличения установленного значения уровня выходного сигнала с показаниями ваттметров и анализатора спектра (рисунок 4),

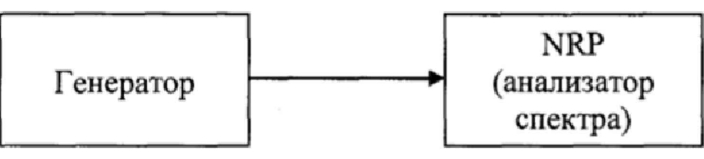

Рисунок 4

Погрешность установки уровня выходного сигнала определить по формуле (4):

$$
\Delta P = P_{\text{ycr}}[\text{A} \text{B} \text{M}] - P_{\text{H3M}}[\text{A} \text{B} \text{M}], \qquad (4)
$$

где Р<sub>уст</sub> - установленное значение уровня выходного сигнала, дБм;

Р<sub>изм</sub> - измеренное значение уровня выходного сигнала.

8.11.2 Измерения проводить на частотах 10 МГц; 0,5;1; 2; 4; 6; 10; 20 ГГц и уровнях выходного сигнала согласно таблице 12 для моделей RFSG2, RFSG4, RFSG6 и согласно таблице 13 для моделей RFSG12, RFSG12 RFSG20, RFSG26.

Таблица 12

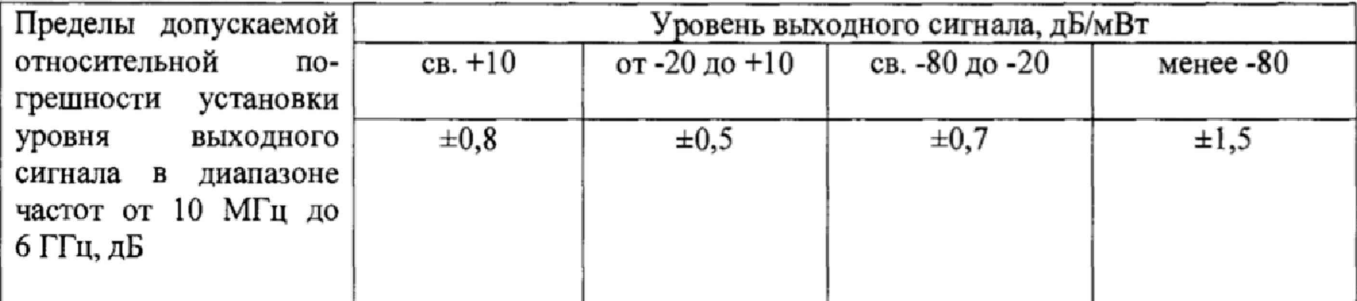

Таблица 13

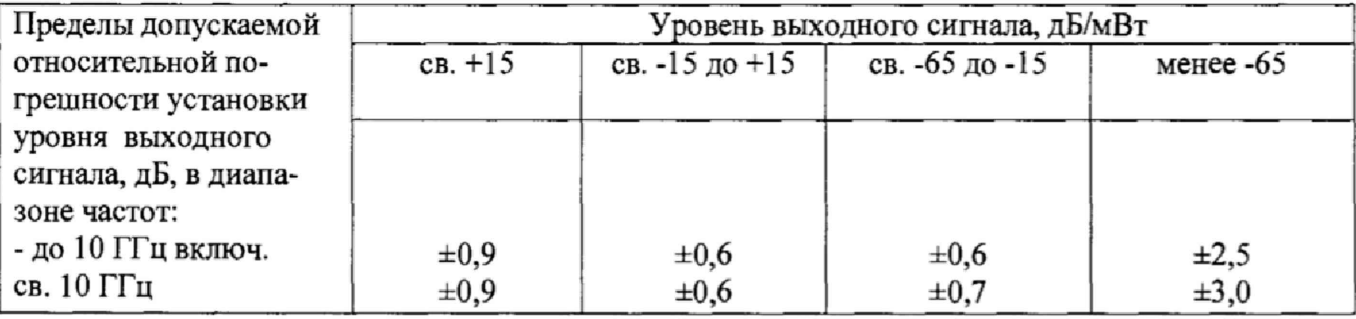

8.11.3 Результаты поверки считать положительными, если значение относительной погрешности установки уровня сигнала генератора находятся в пределах, приведённых в таблице 12 для моделей RFSG2, RFSG4, RFSG6, в таблице 13 для моделей RFSG12, RFSG20, RFSG26.

8.12 Определение погрешности установки девиации частоты в режиме частотной модуляции (ЧМ)

8.12.2 Измерение девиации частоты проводить при помощи приемника FSMR50 по схеме, приведённой на рисунке 5, устанавливая параметры, указанные в таблице 14 для моделей RFSG2,RFSG4,RFSG6 и таблице 16 для моделей RFSG12,RFSG20,RFSG26. На приемнике FSMR50 выполнить все необходимые процедуры для подготовки его к измерениям согласно с PЭ.

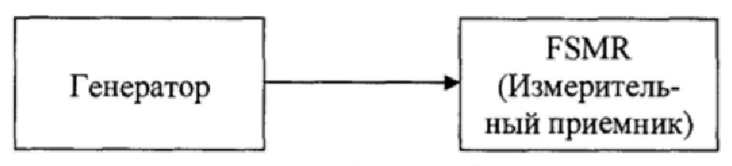

Рисунок 5

Таблица 14

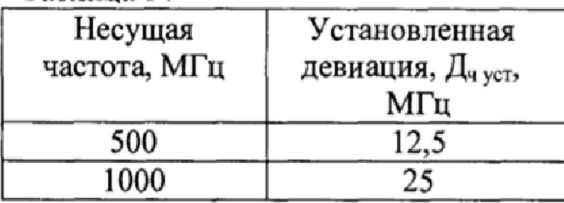

Таблица 15

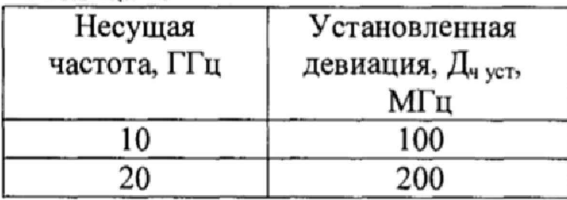

8.12.3 Абсолютную погрешность установки девиации частоты в режиме частотной модуляции определить по формуле (5):

$$
\Delta \Pi \mathbf{q} = \Pi \mathbf{q} \, \mathbf{y} \mathbf{c} \mathbf{r} - \Pi \mathbf{q} \, \mathbf{u} \mathbf{3} \mathbf{M} \,, \tag{5}
$$

где Дч уст - установленное значение девиации частоты, МГц;

Дч изм - измеренное значение девиации частоты, МГц.

8.12.4 Результаты поверки считать положительными, если значения погрешности установки девиации частоты находятся в пределах  $\pm (0.05 \cdot \text{A}_4 + 20)$ , где  $\text{A}_4$  - установленное значение девиации частоты, Гц.

В противном случае прибор бракуется.

8.13 Определение диапазона и погрешности установки девиации фазы в режиме фазовой модуляции (ФМ)

8.13.1 Определение абсолютной погрешности установки девиации фазы проводить на частотах основного сигнала и для значений девиации (Д<sub>фуст</sub>), приведенных в таблице 16 для моделей RFSG2, RFSG4, RFSG6 и в таблице 17 для моделей RFSG12, RFSG20, RFSG26.

Измерение девиации фазы проводить с использованием приемника FSMR50.

Погрешность установки девиации фазы определить по формуле (6):

$$
\Delta_{\Phi} = \mu_{\Phi \text{ycr}} \cdot \mu_{\Phi \text{usm}} \tag{6}
$$

где Дч уст - установленное значение девиации фазы, приведенное в графе 2 таблиц 16 и 17; рад;

Дч изм - измеренное значение девиации фазы, рад.

8.13.2 Результаты поверки считать положительными, если значения погрешности установки девиации фазы находятся в пределах  $\pm (0.05 \cdot \text{A}_{\text{over}} + 0.01)$ , где  $\text{A}_{\text{over}}$  установленное значение ФМ девиации, рад, указанных в столбце 2 таблиц 16 и 17.

Таблица 16

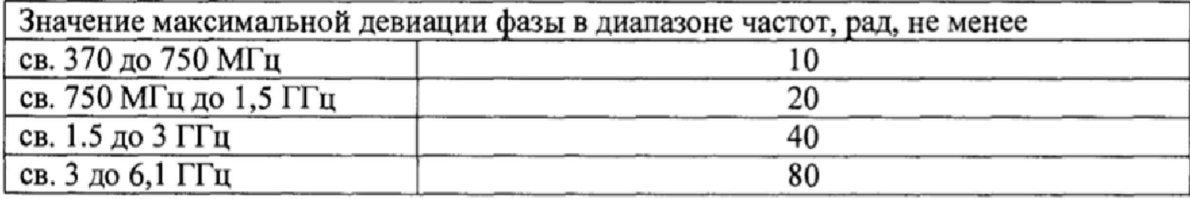

Таблица 17

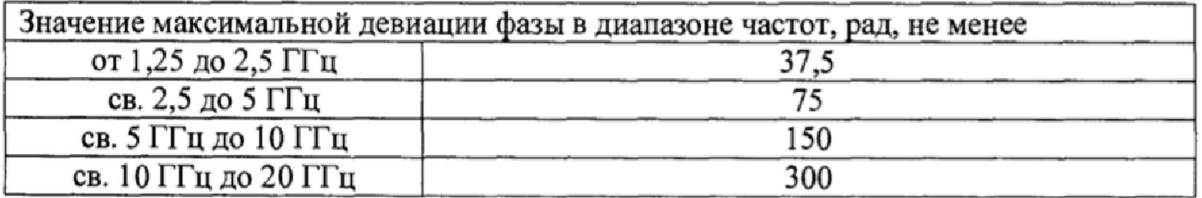

8.14 Определение основных параметров импульсного сигнала в режиме импульсной модуляции (ИМ)

8 .14 .1 Определение параметров сигнала в режиме ИМ проводить с помощью осцилло-1рафа стробоскопическим широкополосным 86100С на частотах основного сигнала 50 МГц;1;10;20 ГГц.

8.14.2 Результаты поверки считать положительными, если параметры модулирующего сигнала в режиме «ИМ» соответствуют значениям, приведенным в таблице 18. В противном случае генератор бракуется.

Таблица 18

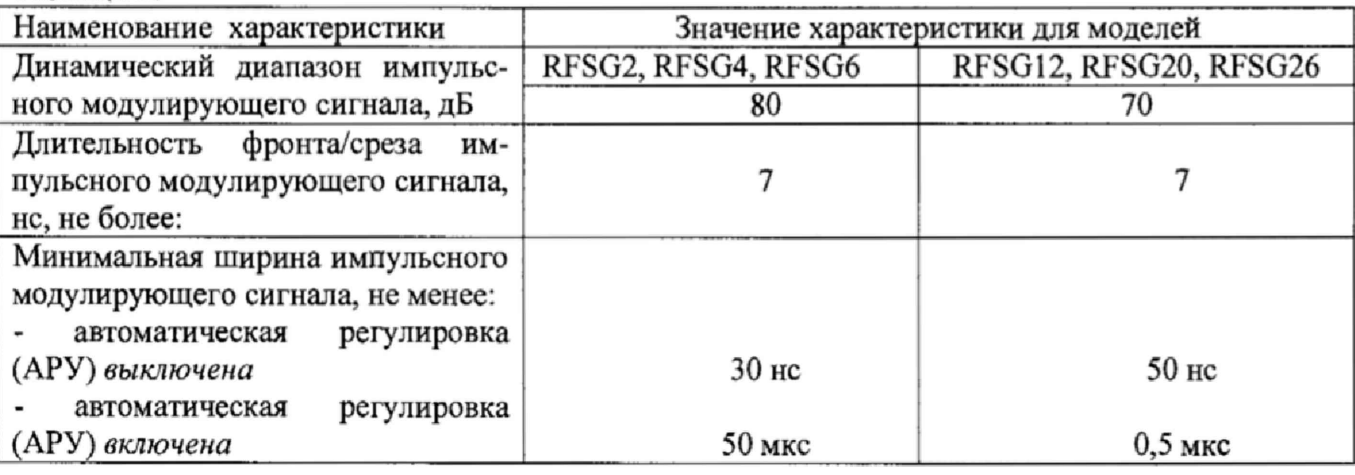

8.15 Определение погрешности установки коэффициента амплитудной модуляции  $(AM)$ 

8 .15 .1 Определение абсолютной погрешности установки коэффициента амплитудной модуляции проводить на частотах 1 ГГц, 5 ГГц, 10 ГГц, 20 ГГц и основного сигнала и для значений Кам<sub>уст</sub>. равным 0 %, 30 %, 90 % (только для генераторов RFSG12/20/26), 95% (только для генераторов RFSG2/4/6).

8.15.3 Измерение проводить при помощи анализатора спектра FSMR50.

8.15.4 Погрешность установки коэффициента амплитудной модуляции определить по формуле (7):

$$
\Delta K_{\text{am}} = K a_{\text{M}_{\text{VCT}}} - K a_{\text{M}_{\text{M3M}}} \tag{7}
$$

8 .15.5 Результаты поверки считать положительными, если значения погрешности установки коэффициента амплитудной модуляции советуют таблице 19. Таблица 19

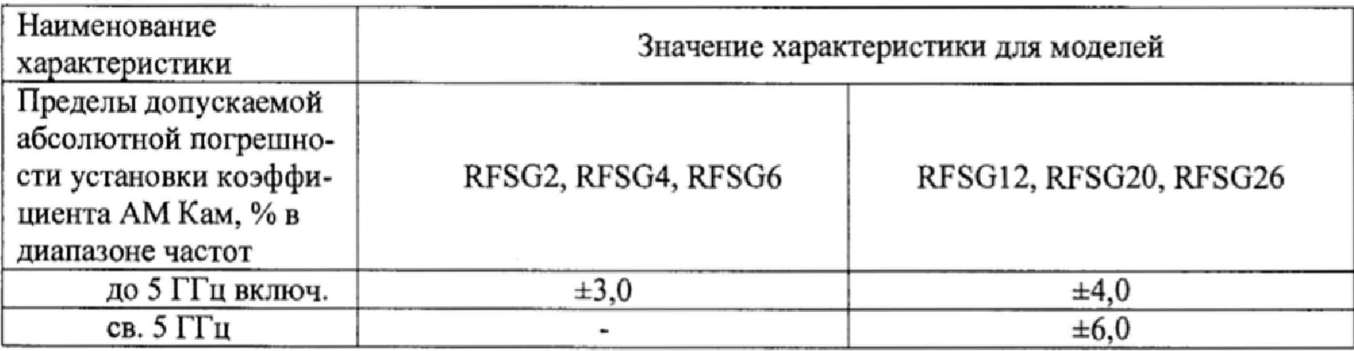

#### 9 Оформление результатов проведения поверки

9.1 При положительных результатах поверки на генераторы (техническую документацию) наносится оттиск поверительного клейма или выдается свидетельство установленной формы.

9.2 Значения характеристик, определённые в процессе поверки при необходимости заносятся в документацию.

9.3 В случае отрицательных результатов поверки применение генератора запрещается, на него выдается извещение о непригодности к применению с указанием причин непригодности.

Начальник отделения ФГУП «ВНИИФТРИ»

Jummy

О.В. Каминский